# Text Adventure Game

# 1st Phase

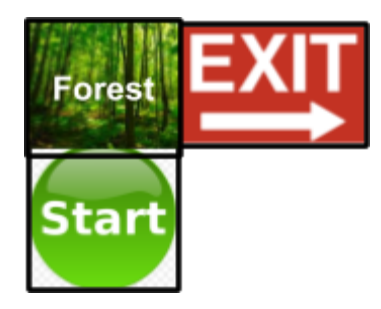

- 1. First thing to do is to create a function for each room.
- 2. Each function should welcome the user to the room and to say to him in what directions he can move.
- 3. Example: When the user is at the START room, he only has the choice to go up. The game should display: "Welcome to the Start Area." "You have the choice to go up." "Choose your next move."
- 4. When the user chooses to go up then the FOREST room appears.

To start the function for the START is given below:

```
def Start():
    print ("Welcome to the Start Area.")
   print ("You have the choice to go up.")
   print ("Choose your move.")
    while True:
        user choice = input()if user choice == "up":
            Forest()else:
            print ("Your choice was wrong. Choose again")
```
\*\* The Forest function does not exist yet. You need to create it.

Now below this function, welcome the player to the game and call the Start function.

```
print ("Welcome to the game.")
print ("Your goal is to find the Exit")
print ("Press Enter to Start")
input()Start()
```
#### **Now create the Forest() and the Exit() functions**

When you create the Exit function, you will need a special function to stop the Game. At the top of your program import the package sys.

```
import sys
```
Inside the Exit function add the following command

```
def Ext():
   print ("You are exiting the game")
    sys.exit()
```
Call and check that all the functions are working

# 2nd Phase

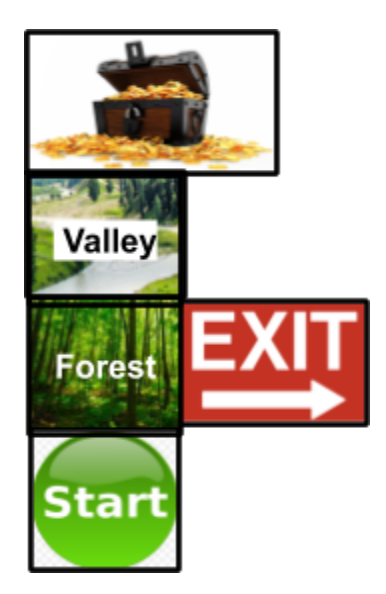

- 1. Two extra rooms are added
- 2. Create **2 more functions** for the extra rooms
- 3. Change the Forest function so that the user can also go up
- 1. Now to exit the game you need to have the key that is found in the Treasure Room
- 2. Create a global variable called **key** and set it to **False**
- 3. When the user enters the TREASURE Room:
	- a. Check if the user doesn't have the key:
		- i. If key != True
		- b. If he doesn't make the **key = True** and display "Congratulations you found the key"
- 4. Now change the EXIT function
- 5. If the user has the key, he can exit the game
- 6. If not then display "You still don't have the key! Go back."

\*\* To access a global variable inside a function you need to enter the following at the top of the function

```
def Treasure():
    global key
```
# 3rd Phase

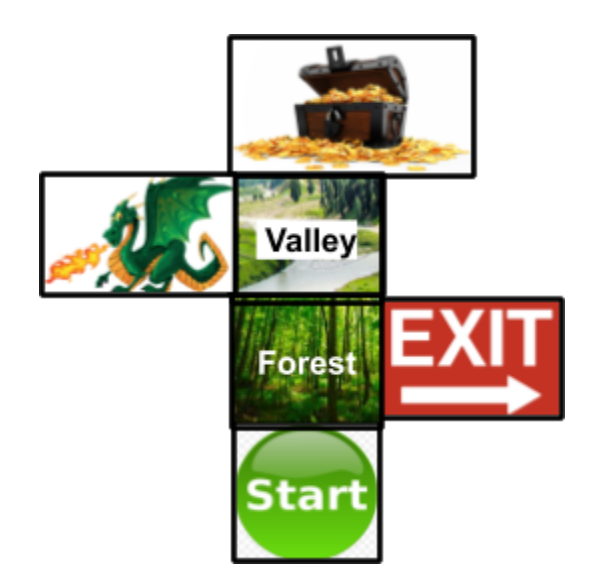

- 1. A new room is added.
- 2. The **Dragon Room**
- 3. Create a new global variable called **life = 100**
- 4. If the user enters the Dragon Room he loses half his life.
- 5. If his life becomes **below or equal to 0**, display **Game Over** and **exit** the game.

# 4th Phase

- 1. Instead of losing half life in the Dragon room, **randomize** the life that is being lost.
- 2. Import the random package

import random

3. To get a random number between 0 - 100:

random.randint(0,100)

### 5th Phase

- 1. Add **goblins** into the Forest
- 2. A player has **25%** to find goblins into the Forest
- 3. If he finds goblins then the player loses 10 life

One way to check for a **percentage** is:

- 1. Get a **random number between 0 100**
- 2. If that number is **below 25**, then the player **finds goblins**
- 3. If not then the player doesn't find any

# 6th Phase

1. Add any new functionality that you want